# **Министерство науки и высшего образования Российской Федерации Федеральное государственное бюджетное образовательное учреждение высшего образования Смоленский государственный университет**

## **Кафедра географии**

**«Утверждаю»** Проректор по учебно-методической работе Устименко Ю.А. «09» сентября 2021 г.

# **Рабочая программа дисциплины Б1.В.ДВ.02.02 Климаты земного шара**

Направление подготовки 44.03.01 Педагогическое образование Профиль География Форма обучения - заочная  $Kypc-2$ Семестр – 3 Всего зачетных единиц – 3, часов – 108

Форма отчетности: 3 семестр – зачет

Программу разработал: доцент Ермошкина Г.Ф.

Программа утверждена на заседании кафедры география Протокол № 1 от «02» сентября 2021 г.

Зав. кафедрой  $E$ рмошкина Г.Ф.

Смоленск 2021

# **1. Место дисциплины в структуре ОП**

**2. Планируемые результаты обучения по дисциплине**

«Климаты земного шара» к дисциплинам по выбору части программы бакалавриата, формируемой участниками образовательных отношений. Данная учебная дисциплина включает в себя сведения из климатологии и метеорологии. Освоение курса базируется на знаниях полученных в процессе освоения курса «Общее землеведение» и обеспечивает восприятие последующих региональных курсов физической географии (Физическая география материков и океанов, Физическая география России), формирует более полные, яркие представления о климате регионов мира.

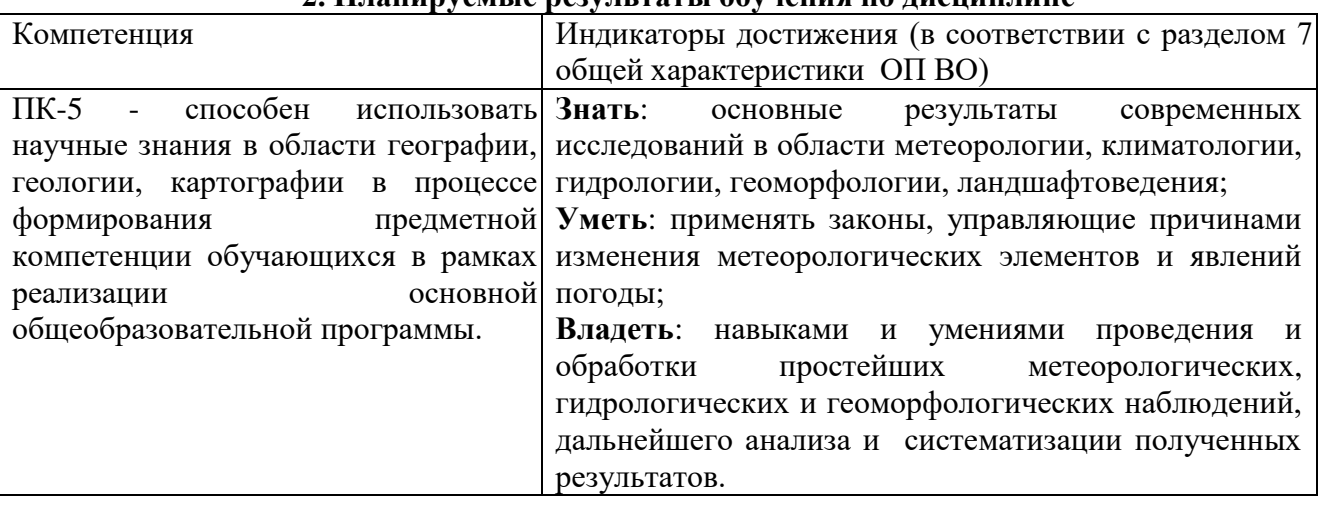

## **3.Содержание дисциплины**

Климатология и метеорология как науки о климате и погоде. История развития. Объект, предмет. Методы исследований. Основные понятия. Связь с другими науками.

Атмосфера – газовая оболочка Земли, ее состав и строение. Значение атмосферы. Процессы, протекающие в атмосфере. Основные показатели погоды и климата и их характеристика.

Погода. Типы погод. Гидрометеоры. Метеорология. Синоптические карт и условные обозначения на них. Прогноз погоды. Метеостанции и метеопосты.

Климат. Основные климатообразующие факторы: солнечная радиация, циркуляция атмосферы, подстилающая поверхность и т.д. Классификации климатов Земли. Зональность климата, характеристика климатических поясов и областей.

Континентальный и океанический типы климата. Особенности формирования климата на материках и над океанами.

Сельскохозяйственная оценка климата. Агроклиматические ресурсы.Использование агрометеорологической информации в растениеводстве. Растения разных климатических поясов и особенности их выращивания.

| $N_2$     | Разделы и                      | Всего | Формы занятий (в соответствии с учебным |              |                 |
|-----------|--------------------------------|-------|-----------------------------------------|--------------|-----------------|
| $\Pi/\Pi$ | темы                           | часов | планом)                                 |              |                 |
|           |                                |       | лекции                                  | практические | самостоятельная |
|           |                                |       |                                         | занятия      | работа          |
|           | Климатология и<br>метеорология | 6     |                                         |              | 12              |
|           | как науки их основные понятия  |       |                                         |              |                 |
| 2         | Атмосфера – газовая оболочка   | 14    |                                         |              | 12              |
|           | земли,<br>основные<br>ee       |       |                                         |              |                 |
|           | характеристики                 |       |                                         |              |                 |

**4. Тематический план**

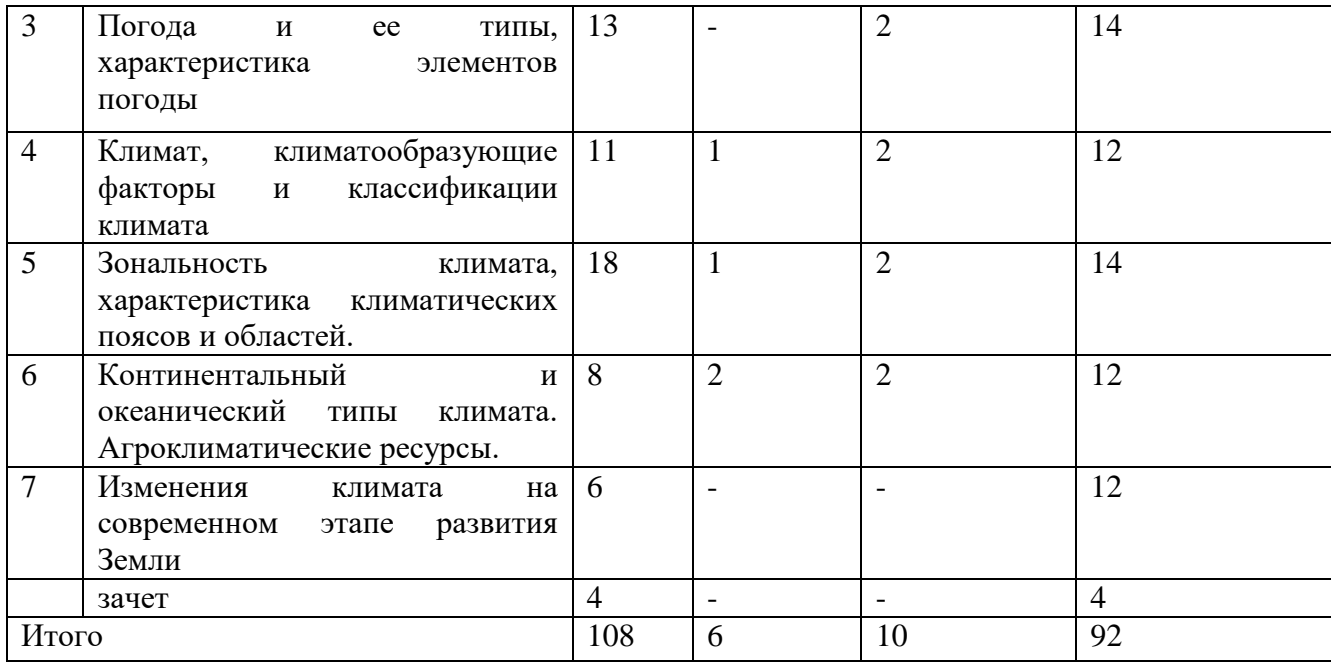

### **5. Виды образовательной деятельности**

#### **Занятия лекционного типа**

## **Лекция 1. Климатология и метеорология как науки их основные понятия. Атмосфера – газовая оболочка земли, ее основные характеристики.**

Климатология и метеорология как науки. Объект, предмет, задачи. История развития климатологии и метеорологии. Атмосфера и ее границы. Строение атмосферы и процессы, протекающие в ней. Солнечная радиация. Тепловой режим в атмосфере. Вода в атмосфере. Барическое поле Земли. Атмосферные явления. Циркуляция атмосферы

**Лекция 2. Климат, климатообразующие факторы и классификации климата. Зональность климата, характеристика климатических поясов и областей.** Понятия «климат» и «погода».Климатообразующие факторы.Классификации климата. Зональность климата. Климатические пояса и области.

#### **Лекция 3. Континентальный и океанический типы климата.**

Формирование континентального типа климата и его основные характеристики. Формирование океанического типа климата и его основные характеристики.Особенности климата над материками. Особенности климата над океанами.

#### **Занятия практического типа**

## **Практическое занятие № 1.Атмосфера – газовая оболочка земли, ее основные характеристики.**

**Задание 1.** Вычертить в тетради схему строения атмосферы, подписать название слоев, высоты.

#### **Задание 2.**

Проанализировать карты суммарной солнечной радиации за год, июнь, январь. Письменно ответить на вопросы:

а) какие области получают большее количество солнечной радиации в год, июнь, январь;

б) какие области получают меньшее количество солнечной радиации в год, июнь, январь;

в) Выявите закономерности изменения количества солнечной радиации на трех картах.

#### **Задание 3.** Решите задачи

Воздушная масса, не насыщенная водяным паром и имеющая температуру 15° С, адиабатически поднимается от поверхности Земли. Какова будет температура поднимающегося воздуха на высоте 250, 700, 1000 м?

Какова будет температура воздуха, насыщенного водяным паром и поднимающегося адиабатически, на высоте 400, 700, 1000 м, если на уровне поверхности океана его температура была равна 2, -4°, -10° С?

На сколько градусов изменится температура не насыщенного водяными парами воздуха при адиабатическом опускании на 470 м?

Какова будет температура воздуха, насыщенного паром, опускающегося адиабатически на 500 м и имевшего первоначальную температуру -5° С?

Сухая воздушная масса адиабатически опускается со скоростью 0,5 см/с и через 12 ч. достигает поверхности Земли. На сколько изменится при этом первоначальная температура опускающегося воздуха?

#### **Задание 4.** Решить задачи

Какова относительная влажность воздуха если упругость водяного пара е и насыщающая упругость водяного пара Еω равны:

a)  $e = 7.1r\Pi a$ ,  $E\omega = 14.0r\Pi a$ 

 $f(x) e = 7.9 \text{r} \Pi a$ ,  $E\omega = 13.1 \text{ r} \Pi a$ 

Какова упругость водяных паров, если относительная влажность воздуха и насыщающая упругость водяного пара Еω равны:

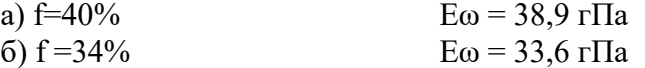

Какова насыщающая упругость водяных паров Ею, если относительная влажность/и упругость водяных паров е равны:

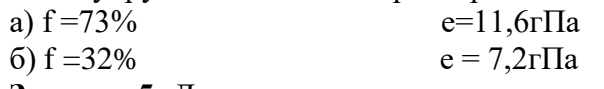

**Задание 5.** Давление, выраженное в миллиметрах, выразить в гектопаскалях: 750. 783, 775, 790, 763 мм;

Давление, выраженное в гектопаскалях, выразить в миллиметрах: 1030, 1005, 989, 1013 гПа.

**Задание 6.** Определить относительную высоту холма. У подножия холма давление 1017,9 гПа, а на вершине 1013,5 гПа, температура воздуха 16,4° С (барическая ступень, как и в последующих примерах, определяется по таблице).

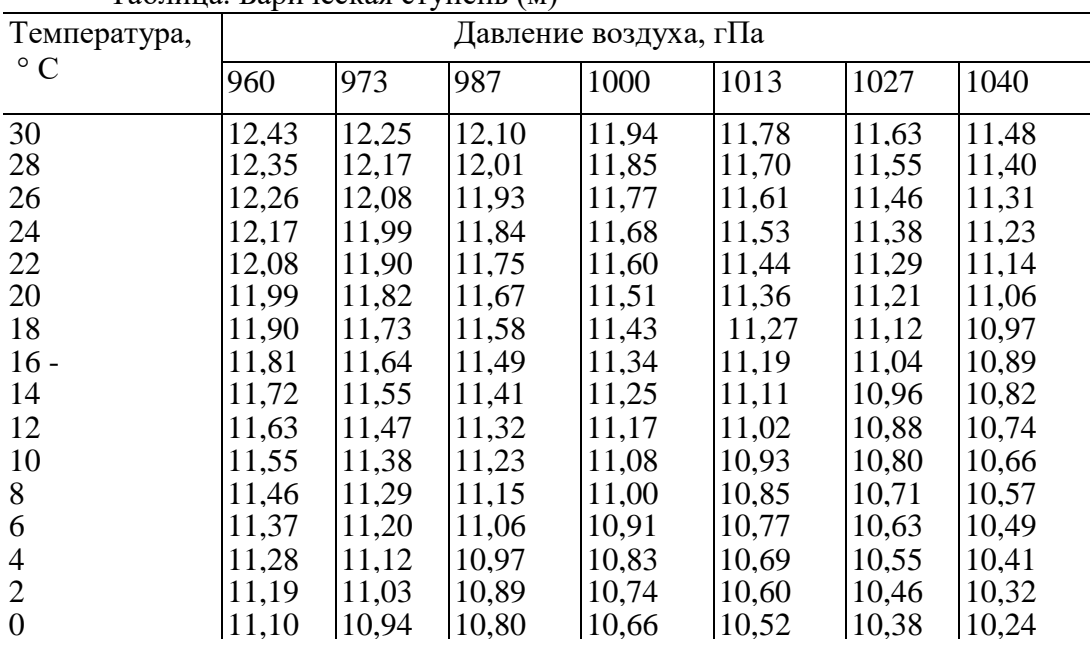

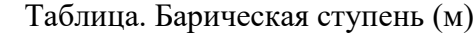

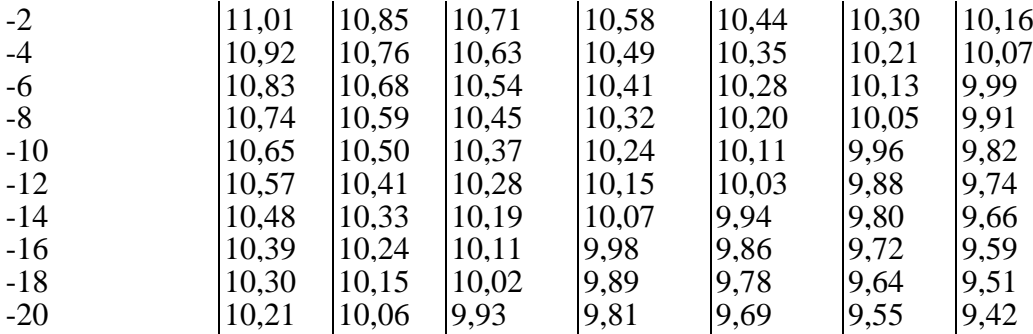

**Задание 7.** Нарисуйте в тетрадисхемы строения теплого, холодного фронтов и фронта окклюзии.

**Практическое занятие № 2.** Погода и ее типы, характеристика элементов погоды. **Задание 1.** Изучить виды синоптических карт.

**Задание 2.** Изучить условные обозначения на синоптических картах.

**Задание 3.** Изучите карту-схему и ответьте на вопрос.

Какой из перечисленных городов, показанных на карте, находится в зоне действия антициклона?

1) Архангельск 2) Санкт-Петербург 3) Салехард 4) Москва

**Задание 4.** Карта погоды составлена на 18 апреля. В каком из показанных на карте городов на следующий день наиболее вероятно существенное похолодание?

1) Екатеринбург 2) Москва 3) Ханты-Мансийск 4) Элиста

# **Задание 5.**

Карта погоды составлена на 5 декабря. В каком из показанных на карте городов на следующий день наиболее вероятно существенное потепление?

1) Абакан 2) Новороссийск 3) Нижний Новгород 4) Новосибирск

**Задание 6.**

Карта погоды составлена на 7 декабря. В каком из показанных на карте городов на следующий день наиболее вероятно существенное потепление?

2) Пермь 3) Ростов-на-Дону 4) Омск

**Практическое занятие № 3.** Климат, климатообразующие факторы и классификации климата

**Задание 1.** Изучить карты распределения солнечной радиации по земному шару в июле, декабре и за год. Письменно записать выявленные закономерности.

**Задание 2.** Сопоставить климатическую и физическую карты мира.Выявить влияние рельефа на климат.

**Задание 3.** Изучить особенности циркуляции атмосферы и ее влияние на климат.

**Практическое занятие № 4** Зональность климата, характеристика климатических поясов и областей.

**Задание 1.** Составить характеристику экваториального пояса.

**Задание 2.** Составить характеристику субэкваториального пояса.

**Задание 3.** Составить характеристику тропического пояса.

**Задание 4.** Составить характеристику субтропического пояса.

**Задание 5.** Составить характеристику умеренного пояса.

**Задание 6.** Составить характеристику арктического и антарктического поясов.

**Задание 7.** Составить характеристику субарктического и субантарктического поясов.

**Практическое занятие № 5.** Континентальный и океанический типы климата

**Задание 1.** Заполнить таблицу, найти отличия между океаническим и континентальным типами климата:

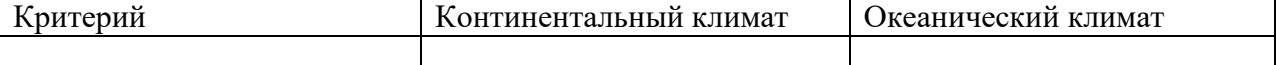

**Задание 2.** Приведите примеры местностей с океаническим, континентальным и резкоконтинентальным типами климата.

**Задание 3.** Проанализировать агроклиматическую карту мира, выявить основные агроклиматические критерии.

**Задание 4.** Выявить страны с наиболее благоприятными агроклиматическими ресурсами и с наименее благоприятными.

#### **Самостоятельная работа**

**Тема 1.** Климатология и метеорология как науки их основные понятия. Составить биографии известных климатологов мира: Б.П. Алисов, О.А. Анисимов, М.И. Будыко, А.И. Воейков, И.И. Мохов, Е.Е. Федоров, Г. Ландсбер, З. Галлей, Ф.Н. Панаев, А. Мюри.

**Тема 2.** Атмосфера – газовая оболочка земли, ее основные характеристики. Подготовить доклады о изучении атмосферы и ее происхождении (на выбор).

**Тема 3.** Погода и ее типы, характеристика элементов погоды. Подготовить презентации по различным метеоприборам.

**Тема 4.** Климат, климатообразующие факторы и классификации климата. Подготовить доклады на тему Климаты Земли.

**Тема 5**. Зональность климата, характеристика климатических поясов и областей. Подготовить доклады на тему Климатическое зонирование.

**Тема 6.** Континентальный и океанический типы климата. Подготовить доклады на тему Специфика формирования разных типов климата. Агроклиматические ресурсы, основные понятия. Подготовить презентацию о видах ландшафтного дизайна используемых в различных климатических поясах.

**Тема 7.**Изменения климата на современном этапе развития Земли. Подготовить доклады об экологических проблемах атмосферы.

## *Методические рекомендации по выполнению заданий для самостоятельной работы*

Рекомендации по написанию рефератов.С докладами и рефератами студенты могут выступить на геологическом кружке и ежегодной студенческой научно-практической конференции.

Рекомендации к оформлению рефератов:

Рефераты набираются на компьютере в текстовом редакторе MicrosoftWord. Формат страницы А4 (210×297 мм), ориентация книжная. Шрифт – TimesNewRoman, кегль – 14. Межстрочный интервал – 1,5. Выравнивание – по ширине листа, абзацный отступ – 1,25 см. Поля: левое – 3 см, правое – 1,5 см, верхнее, нижнее – 2 см. Заголовки и подзаголовки выделяются полужирным шрифтом. Нумерация страниц вверху посередине. Общий объем реферата не должен превышать 15-20 страниц.

Каждая структурная часть реферата (введение, оглавление, основная часть и т. д.) начинается с новой страницы. Расстояние между главой и следующим за ней текстом, а также между главой и параграфом технически составляет одну пустую строку. После заголовка, располагаемого посредине строки, точка не ставится. Не допускается подчеркивание заголовка и переносы в словах заголовка.

Реферат имеет определенную структуру:

1. Титульный лист. Указывается учебное заведение, структурное подразделение, направление подготовки, тема реферата, ФИО автора, номер группы, ФИО преподавателя, место и год написания; номер страницы не ставится, но включается в нумерацию.

2. Оглавление. Помещается точное название глав, подглав с указанием начальных страниц.

3. Введение. Может занимать страницу-полторы. Обосновывается выбор темы (чем она важна), ее актуальность, раскрывается проблематика выбранной темы. Указываются цели и задачи работы.

4. Основная часть. Содержание реферируемого текста, приводятся основные тезисы, они аргументируются.

5. Заключение. В краткой форме приводятся общие выводы по главной теме, а также излагается собственный взгляд на проблему и ее решение.

6. Список литературы. Не менее 10 источников.

Текст должен содержать ссылки на цитируемые источники, которые все приводятся в данном разделе. Список литературы составляется в алфавитном порядке, обязательно указывается источник, из которого была взята информация.

Работа считается списанной, если в ней присутствуют цитаты длиной в одно предложение без кавычек или пересказ чужих мыслей без указания ссылки на источник в тексте!

Рекомендации по составлению биографий наиболее выдающихся ученых в области климатологии. Творческая работа, допускает самостоятельный выбор формы изложения материала студентами: таблица, сплошной текст и т.д.

По плану:

1. Полное имя и годы жизни;

2. Родина и место проживания;

3. Заслуги в области геологии;

4. Основные труды.

Оценивается оригинальность подхода, полнота изложения материала.

Подготовка презентаций (электронных проектов) по отдельным темам.

Алгоритм создания презентаций в PowerPoint программе заключается в следующем:

1. Необходимо помнить, что презентация – это сопровождение доклада или выступления, а ни в коем случае не его замена. Поэтому сначала необходимо разработать концепцию выступления, а затем уже браться за составление презентации. Для этого нужно ответить себе на следующие вопросы:

- Какова цель используемой презентации?
- Каковы особенности слушателей?
- Какова продолжительность презентации и планируемое содержание?

2. Создание презентаций в PowerPoint начинается с запуска программы. Затем с помощью функции «Создать слайд», расположенной в правом верхнем углу панели навигации, выбирается макет слайда. Выбранный макет можно применить не только для всей презентации, но и подобрать для каждого слайда в отдельности.

Полезный совет:

Не размещайте на одном слайде сразу несколько блоков зрительной или текстовой информации. Это отвлекает, рассеивает внимание, ухудшает концентрацию.

3. Для новых презентаций PowerPoint по умолчанию использует шаблон презентации. Чтобы создать новую презентацию на основе шаблона PowerPoint, надо нажать кнопку Office и в открывшемся меню выбрать команду «Создать». В появившемся окне в группе «Шаблоны» выберите команду «Пустые и последние» и дважды щёлкните по кнопке «Новая презентация».

Шаблоны для PowerPoint можно выбрать и с помощью команды «Установленные шаблоны», где найдёте шаблоны «Классический фотоальбом», «Современный фотоальбом», «Рекламный буклет», «Викторина», «Широкоэкранная презентация».

4. Чтобы придать презентации PowerPoint желаемый внешний вид, по вкладке «Дизайн» надо перейти в группу «Темы» и щёлкнуть по нужной теме документа. Чтобы изменить внешний вид слайдов, на вкладке «Слайды» выберите нужные слайды, щёлкните правой кнопкой мыши по теме, которую нужно применить к этим слайдам, и в контекстном меню выберите команду «Применить к выделенным слайдам».

Темы для PowerPoint, собранные в программе, универсальны для всех видов презентаций. А с помощью кнопок «Цвета», «Эффекты» и «Стили фона» можно добиться изменения цветового решения выбранной темы.

Темы для презентации MicrosoftPowerPoint можно создать и самостоятельно, используя собственные рисунки и фотографии.

Полезный совет:

Текст должен контрастировать с фоном, иначе слайд будет плохо читаем.

Не следует делать слайды слишком пёстрыми и разрозненными по цветовому решению. Это вредит формированию неустойчивых зрительных образов.

Использование на слайдах трёх-четырёх цветов благоприятно влияет на концентрацию внимания и улучшает восприятие.

5. Презентация MicrosoftOfficePowerPoint позволяет выбирать и изменять тип, размер и цвет шрифта. Работа с текстом презентации строится на тех же принципах, что и работа в MicrosoftOfficeWord.

Чтобы написать текст, надо поставить курсор в поле «Заголовок слайда» или «Текст слайда», затем на вкладке «Главная» перейти в группу «Шрифт», где выбрать шрифт, его размер и цвет.

Полезный совет:

При разработке презентации важно учитывать, что материал на слайде можно разделить на главный и дополнительный. Главный необходимо выделить, чтобы при демонстрации слайда он нёс основную смысловую нагрузку: размером текста или объекта, цветом, спецэффектами, порядком появления на экране. Дополнительный материал предназначен для подчёркивания основной мысли слайда.

Уделите особое внимание такому моменту, как «читаемость» слайда. Для разных видов объектов рекомендуются разные размеры шрифта. Заголовок слайда лучше писать размером шрифта 22-28, подзаголовок и подписи данных в диаграммах – 20-24, текст, подписи и заголовки осей в диаграммах, информацию в таблицах – 18-22.

Для выделения заголовка, ключевых слов используйте полужирный или подчёркнутый шрифт. Для оформления второстепенной информации и комментариев – курсив.

Чтобы повысить эффективность восприятия материала слушателями, помните о «принципе шести»: в строке – шесть слов, в слайде – шесть строк.

Используйте шрифт одного названия на всех слайдах презентации.

Для хорошей читаемости презентации с любого расстояния в зале текст лучше набирать понятным шрифтом. Этомогутбытьшрифты Arial, Bookman Old Style, Calibri, Tahoma, Times New Roman, Verdana.

Не выносите на слайд излишне много текстового материала. Из-за этого восприятие слушателей перегружается, нарушая концентрацию внимания.

6. Для придания презентации PowerPoint наглядности и, если это необходимо, красочности на некоторых слайдах можно разместить различные схемы, графики, фотографии, рисунки, коллажи. Для этого по вкладке «Вставка» необходимо перейти в группу «Иллюстрации», щёлкнув по выбранной группе иллюстраций. Фотографию или рисунок можно разместить в презентации, используя уже известные команды «Копировать» и «Вставить».

Полезный совет:

Старайтесь избегать использования слайда «картинка, обтекаемая текстом». Иллюстрацию лучше разместить на отдельном слайде, подписав под ней основную информацию. Текст в этом случае лучше воспринимается на слух.

Вставляемые фотографии или картинки должны быть хорошего качества и достаточно большого размера, иначе при растягивании они теряют резкость, чем могут только испортить эффект от презентации.

7. Презентация MicrosoftOfficePowerPoint имеет более выигрышный вид, если в ней используется звуковое сопровождение. Как же в PowerPoint вставить музыку? По вкладке «Вставка» перейдите в группу «Клипы мультимедиа» и выберите функцию «Звук». В списке команд, который появится, щёлкните «Звук из файла». В появившемся диалоговом окне укажите папку, из которой будет вставляться музыка, и тип звукового файла. Затем установите способ воспроизведения звука: автоматически или по щелчку. В появившейся вкладке «Работа со звуком» найдите группу «Параметры звука» и установите желаемые команды.

Полезный совет: Осторожно с громкостью звука, иначе речь будет плохо слышна.Для музыкального сопровождения презентации лучше выбирать спокойную инструментальную или классическую музыку. Это не будет отвлекать слушателей от содержания презентации, а только добавит эмоциональности.

Презентацию PowerPoint можно значительно разнообразить, используя эффекты анимации, которые можно добавить к любому объекту на слайде. Для этого по вкладке «Анимация» перейдите в группу «Анимация» и откройте область задач «Настройка анимации». Затем щёлкните по тексту или объекту, которому нужно придать анимацию. В области задач «Настройка анимации» нажмите кнопку «Добавить эффект», а затем выполните одно или несколько действий по использованию эффектов. Эффекты появятся в списке «Настройка анимации» в порядке их добавления. В поле «Изменение эффекта» можно установить начало анимации, её направление и скорость.

Полезный совет:

Не следует перенасыщать презентацию спецэффектами. Чрезмерное обилие мигающих, вертящихся и скачущих объектов, посторонних звуков, анимационных картинок отвлекает слушателей и мешает им удерживать внимание на основном содержании выступления.

Помните, что анимация используется по минимуму и лишь тогда, когда на ней лежит функциональная нагрузка.

С помощью анимации хорошо выделять ключевые слова, цифры, обозначать выводы. Будет лучше, если анимация настроена на выделение цветом, а не на разного рода движения букв на экране.

8. Переходы между слайдами делают презентацию PowerPoint более эффектной. Чтобы добавить одинаковые переходы между слайдами презентации, на вкладке «Анимация» щелкните по эскизу слайда и в группе «Переход к следующему слайду» выберите эффект смены слайдов.

Чтобы установить скорость смены слайдов, в группе «Переход к следующему слайду» раскройте кнопку «Скорость перехода», а затем выберите нужную скорость. В группе «Смена слайда» укажите порядок смены: по щелчку или автоматически.

К смене слайдов можно добавить и звук. Для этого на вкладке «Анимация» в группе «Переход к следующему слайду» раскройте кнопку «Звук перехода» и, чтобы добавить звук из списка, выберите нужный звук. Чтобы добавить звук, которого нет в списке, выберите команду «Другой звук». В открывшемся окне выберите звуковой файл, который нужно добавить, а затем нажмите кнопку ОК.

Полезный совет:Не допускайте частого звукового сопровождения перехода слайдов.

Смену слайдов презентации PowerPoint более удобно делать по щелчку мыши.

В тексте выступления сделайте пометки, указывающие на смену слайда в тот или иной момент речи.

Лучше сделайте два экземпляра выступления с пометками смены слайдов: один экземпляр – себе, а второй – технику, руководящему показом презентации.

9. Работа над слайдами завершена. Чтобы просмотреть получившуюся презентацию, в правом нижнем углу нажмите кнопку «Показ слайдов». Если какой-то слайд требует корректировки, вернуться к слайдам можно, нажав кнопку клавиатуры «Esc». После просмотра откорректированной презентации следует её сохранить.

Рекомендации по ведению дневника наблюдений за погодой.

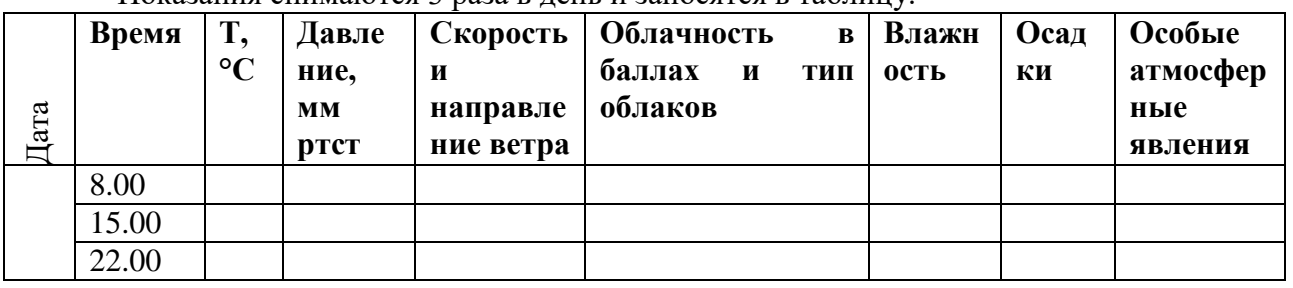

Показания снимаются 3 раза в день и заносятся в таблицу.

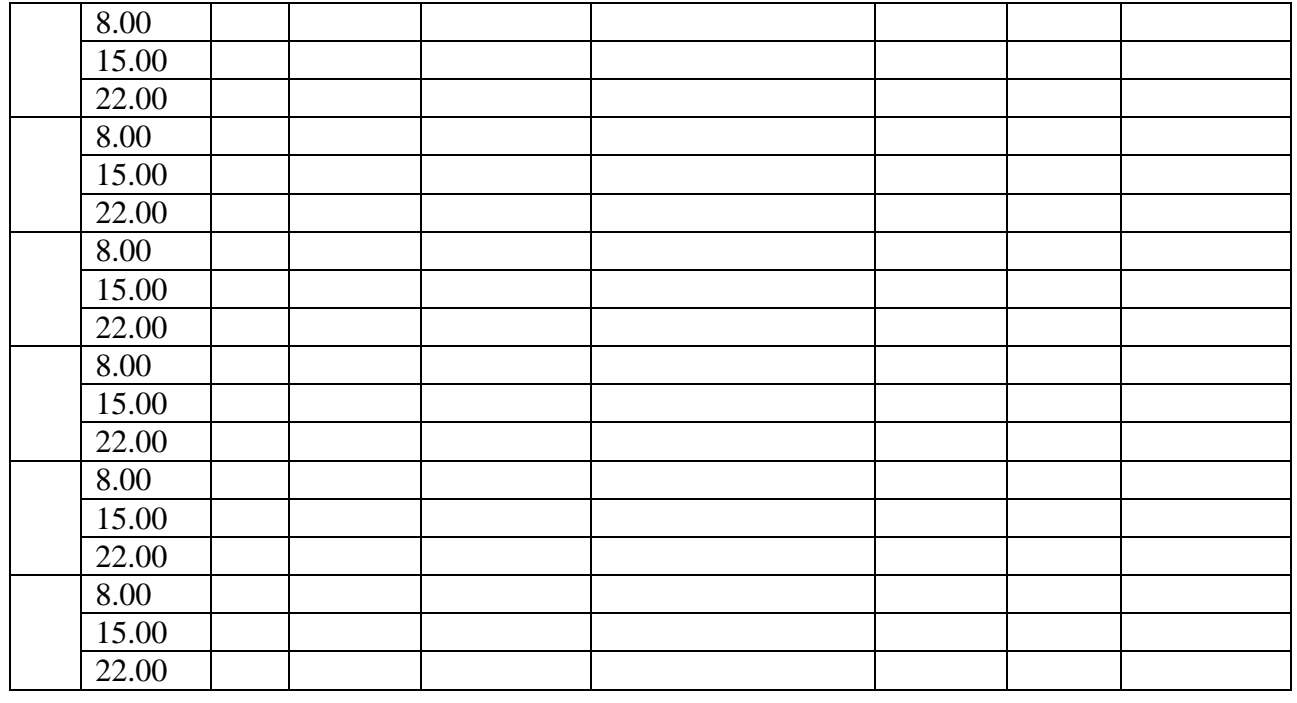

## **6. Критерии оценивания результатов освоения дисциплины (модуля)**

6.1. Оценочные средства и критерии оценивания для текущей аттестации

Тест

1. В каком направлении ветер не может дуть:

А) западо-юг Б) северо-запад В) южный

2. Дневной бриз дует с:

А) моря Б) с моря на сушу В) с суши на море

3. Дайте определение «климатический пояс»

4. Какая сегодня погода на улице в настоящий момент времени, опишите (состояние погоды, сезон, температура, влажность, атмосферное давление, направление ветра, облака)

5. В чём измеряется ветер?

6. Муссон летом дует с:

А) с океана на сушу Б) с суши на океан В) с океана

7. Ветры, которые несут воздух из тропических широт к экватору, называются:

А) пассаты Б) бриз В) муссон

8. Можно ли климат назвать процессом:

А) нет б) да В) иногда

9. «Воздушная плёнка» нашей планеты это:

А) биосфера Б) атмосфера В) гидросфера

10. Дайте определение «погода».

11. Что влияет на циркуляцию атмосферы:

А) температура Б) ветер В) солнце

12. Что относят к отличительным признакам ВМ:

А) влажность Б) температура В) все ответы верные

13. Что называют годовой амплитудой температур?

14. Продолжите перечень в развёрнутом виде – ветер дует:

А) северный – с севера

Б) Ю-В – с

В) С-З – с

15. Верно ли утверждение, что человек может прожить без воздуха несколько минут:

А) нет Б) да В) всегда

16. Бриз меняет своё направление:

А) два раза в день Б) три раза в сутки В) два раза в сутки

17. Какие осадки выпадают из воздуха:

А) роса Б) град В) снег

18. Арктический климат характерен для:

А) Северного полушария Б) Южного полушария В) Восточного полушария

19. Большие объёмы одинакового по свойствам воздуха тропосферы, это:

А) воздушные облака Б) воздушные просторы В) воздушные массы

20. Дайте определение «Атмосферное давление»

21. Какие осадки не выпадают из облаков:

А) иней Б) снег В) дождь

22. Какой ветер меняет своё направление два раза в год:

А) пассат Б) бриз В) муссон

23. Из скольких частей состоит строение атмосферы:

А) 5 Б) 3 В) 6

24. Из всех газов, входящих в состав воздуха наиболее важным для живых организмов является:

А) водород Б) углекислый газ В) кислород

25. Больше всего тепла поступает на Землю в:

А) умеренном климате Б) экваториальном климате В) арктическом климате

26. Перечислите типы облаков до 2000 м.

27. Атмосферное давление измеряют при помощи:

А) барометра Б) термометра В) флюгера

28. Верно ли утверждение, что на Земле присутствуют территории где не бывает зимы или лета:

А) нет Б) да не всегда

29. Сколько % составляет влажность воздуха, если он сухой.

30. Найдите соответствие:

1) 774 мм А) нормальное

2) 760 мм Б) низкое

3) 754 мм В) высокое

31. Как называются облака, которые находятся выше 6000 м:

А) кучевые Б) слоистые В) перистые

32. Какие виды атмосферных осадков вы знаете? Перечислите.

*Критерии выставления оценки за тест*

«Отлично» - 98-100% правильных ответов

«Хорошо» - 74-97% правильных ответов

«Удовлетворительно» - 51-75% правильных ответов

«Неудовлетворительно» - менее 50% правильных ответов

## Проверочная работа «Синоптические карты»

Вариант 2

1. Укажите основные признаки устойчивой хорошей погоды и признаки приближающегося ненастья, характерные для теплого периода года центральных районов европейской части России.

2. Дайте письменный анализ последовательного изменения погоды в пункте наблюдения.

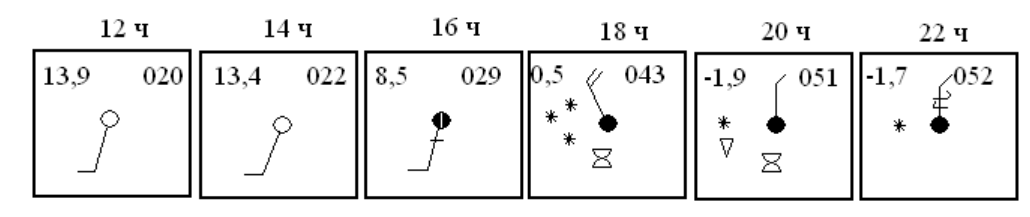

3. Установите, в какое время года возможен подобный тип погоды

Проверочные задания по разделу Синоптические карты.

Какой из перечисленных городов, показанных на карте, находится в зоне действия антициклона?

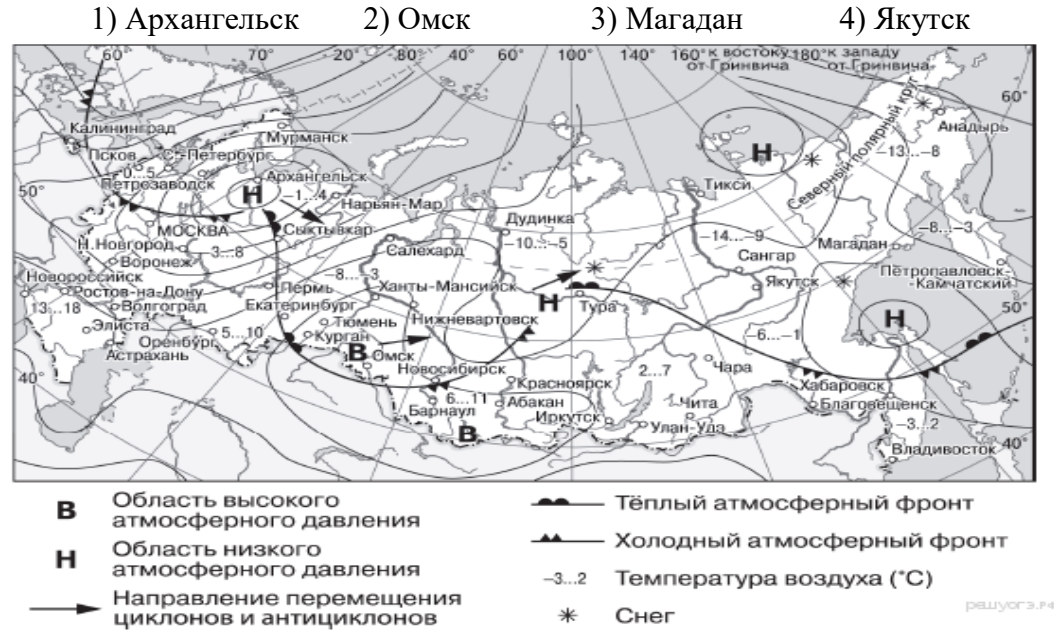

Какой из перечисленных населённых пунктов, показанных на карте, находится в зоне действия циклона?

1) Мурманск 2) Новосибирск 3) Тикси 4) Магадан

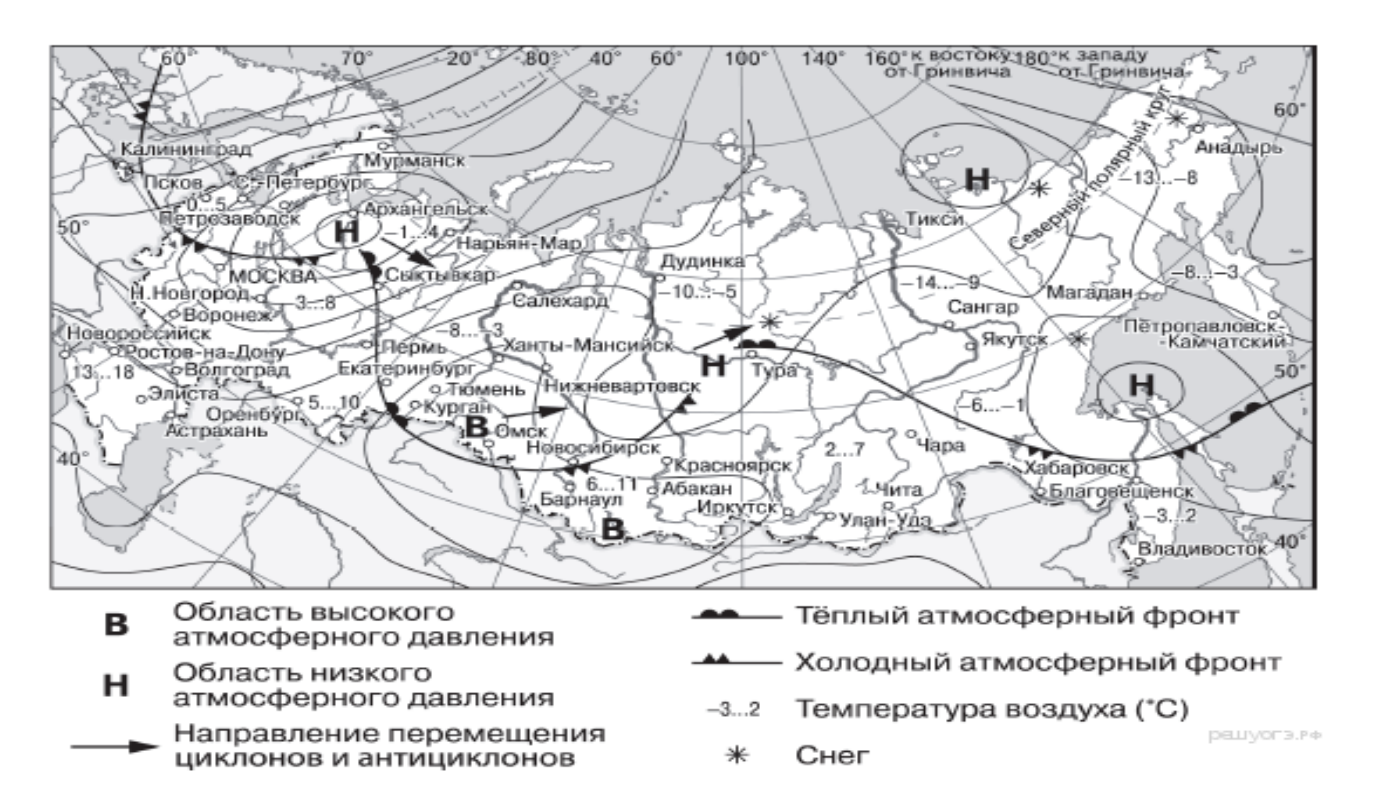

## Критерии оценивания проверочных работ

Оценка **«отлично»** выставляется, если студент, верно отвечает на все вопросы, дает полные определения всем терминам, логичен и грамотен в изложении ответов.

Оценка **«хорошо»** выставляется, если студент, верно, отвечает более чем 80% на вопросы, дает правильные определения терминов, допуская несущественные ошибки в определениях.

Оценка **«удовлетворительно»** выставляется, если студент, ответил более чем 50% вопросов и допускает некоторые ошибки в определениях.

Оценка **«неудовлетворительно»** выставляется, если студент, ответил менее чем на 50% вопросов и допускает грубые ошибки в определениях.

## 6.2. Оценочные средства и критерии оценивания для промежуточной аттестации *Критерии выставления зачета.*

**«Зачтено»** знаетосновные результаты современных исследований в области метеорологии, климатологии, гидрологии, геоморфологии, ландшафтоведения.

Умеет применять законы, управляющие причинами изменения метеорологических элементов и явлений погоды. Владеет навыками и умениями проведения и обработки простейших метеорологических, гидрологических и геоморфологических наблюдений, дальнейшего анализа и систематизации полученных результатов.

**«Не зачтено»** не знаетосновные результаты современных исследований в области метеорологии, климатологии, гидрологии, геоморфологии, ландшафтоведения.

Не умеет применять законы, управляющие причинами изменения метеорологических элементов и явлений погоды. Не владеет навыками и умениями проведения и обработки простейших метеорологических, гидрологических и геоморфологических наблюдений, дальнейшего анализа и систематизации полученных результатов.

## **Критерии выставления зачета:**

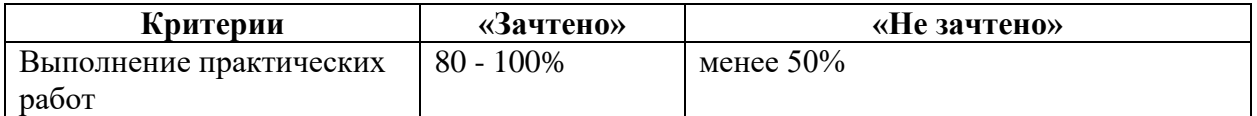

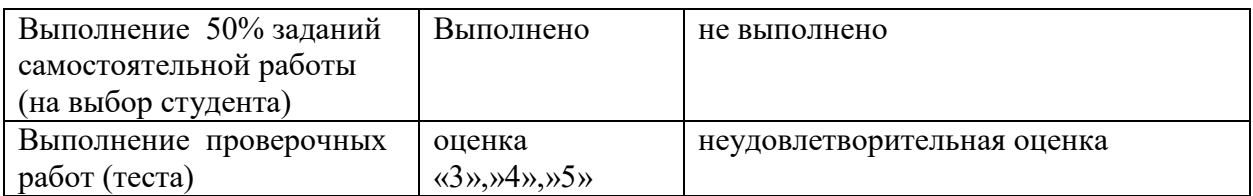

## **7. Перечень основной и дополнительной учебной литературы**

7.1. Основная литература

1.Оболенский, В. Н. Краткий курс метеорологии / В. Н. Оболенский. — Москва: Издательство Юрайт, 2019. — 200 с. — (Антология мысли). — ISBN 978-5-534-10497-4. — Текст: электронный // ЭБС Юрайт [сайт]. — URL: [https://biblio-online.ru/bcode/444631.](https://biblio-online.ru/bcode/444631)

7.2. Дополнительная литература

Святский, Д. О. Занимательная метеорология / Д. О. Святский, Т. Н. Кладо. – Москва: Издательство Юрайт, 2019. – 212 с. – (Открытая наука). – ISBN 978-5-534-09300- 1. – Текст: электронный // ЭБС Юрайт [сайт]. – URL: <https://biblio-online.ru/bcode/444760>

Смирнова, М. С. Естествознание: учебник и практикум для прикладного бакалавриата / М. С. Смирнова, М. В. Нехлюдова, Т. М. Смирнова. — 2-е изд. — Москва: Издательство Юрайт, 2019. — 332 с. — (Бакалавр. Прикладной курс). — ISBN 978-5-534- 07470-3. — Текст: электронный // ЭБС Юрайт [сайт]. — URL: [https://biblio](https://biblio-online.ru/bcode/432879)[online.ru/bcode/432879.](https://biblio-online.ru/bcode/432879)

Кислов А.В. Климатология /Учебник для студ. учреждений высш. проф. образования/. – М.: Академия, 2011. – 224 с.

Общее землеведение / С.Г. Любушкина, К.В. Пашканг. – М.: Просвещение, 2004. – 276 с.

7.3.Перечень ресурсов информационно-телекоммуникационной сети «Интернет» http://www.wmo.ch (сайт Всемирной метеорологической организации).

http://www.ipcc.ch (сайт межправительственной группы экспертов по проблеме изменений климата)

http://meteoinfo.ru (сайт Гидрометцентра РФ: текущая погода, прогнозы разной заблаговременности)

http://www.cpc.ncep.noaa.gov (климатические данные, циркуляционные индексы и др.)

http://rims.unh.edu (данные по Арктике)

http://cdiac.esd.ornl.gov (изменение концентраций СО2)

http://wetterzentrale.de (данные о текущей погоде, архив данных, прогнозы)

Сайт прогнозов погоды по городам мира с архивами за несколько лет http://6.pogoda.by/26781.

Сайт погоды по городам мира https://www.gismeteo.ru/city/daily/4239/.

Синоптические карты в реальном времени http://meteomaps.ru/synoptics\_maps.html#!/sevzapfed/0.

Сайт гидрометеоцентра России http://meteoinfo.ru/mapsynop.

Книги по синоптической метеорологии http://www.tlibrary.net/showBook.php?id=4324.

Книги по синоптической метеорологии в свободном доступе http://www.twirpx.com/file/11263/.

# **8. Материально-техническое обеспечение**

Учебные аудитории для проведения учебных занятий - корпус № 1, ауд. 61: ноутбук HP 530 CM-530, проектор Vivitek Д557W, экран настенный ProScreen.

Помещение для самостоятельной работы - уч. корпус № 1, ауд. 26: учебная мебель (30 посадочных мест), компьютерный класс с выходом в сеть Интернет (17 компьютеров), принтер HP Deskjet 1280, сканер EPSONGT1500 AЗ.

## **9. Программное обеспечение**

Microsoft Open License (Windows XP, 7, 8, 10, Server, Office 2003-2016), лицензия 66975477 от 03.06.2016 (бессрочно).

Обучающимся обеспечен доступ к ЭБС «Юрайт», ЭБС «IPRbooks», доступ в электронную информационно-образовательную среду университета, а также доступ к современным профессиональным базам данных и информационным справочным системам.

.

# ДОКУМЕНТ ПОДПИСАН ЭЛЕКТРОННОЙ ПОДПИСЬЮ

Сертификат: 03B6A3C600B7ADA9B742A1E041DE7D81B0 Владелец: Артеменков Михаил Николаевич Действителен: с 04.10.2021 до 07.10.2022